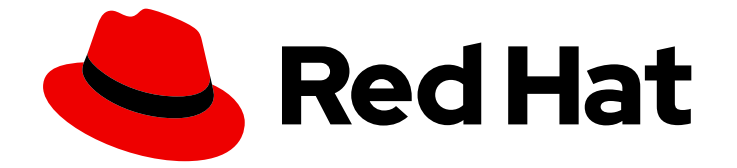

# Red Hat Enterprise Linux 7

# コンテナー Identity Management サービスの使 用

コンテナー Identity Management サービスの概要とインストール

Red Hat Enterprise Linux 7 コンテナー Identity Management サービスの 使用

コンテナー Identity Management サービスの概要とインストール

Enter your first name here. Enter your surname here.

Enter your organisation's name here. Enter your organisational division here. Enter your email address here.

# 法律上の通知

Copyright © 2023 | You need to change the HOLDER entity in the en-US/Using\_Containerized\_Identity\_Management\_Services.ent file |.

The text of and illustrations in this document are licensed by Red Hat under a Creative Commons Attribution–Share Alike 3.0 Unported license ("CC-BY-SA"). An explanation of CC-BY-SA is available at

http://creativecommons.org/licenses/by-sa/3.0/

. In accordance with CC-BY-SA, if you distribute this document or an adaptation of it, you must provide the URL for the original version.

Red Hat, as the licensor of this document, waives the right to enforce, and agrees not to assert, Section 4d of CC-BY-SA to the fullest extent permitted by applicable law.

Red Hat, Red Hat Enterprise Linux, the Shadowman logo, the Red Hat logo, JBoss, OpenShift, Fedora, the Infinity logo, and RHCE are trademarks of Red Hat, Inc., registered in the United States and other countries.

Linux ® is the registered trademark of Linus Torvalds in the United States and other countries.

Java ® is a registered trademark of Oracle and/or its affiliates.

XFS ® is a trademark of Silicon Graphics International Corp. or its subsidiaries in the United States and/or other countries.

MySQL<sup>®</sup> is a registered trademark of MySQL AB in the United States, the European Union and other countries.

Node.js ® is an official trademark of Joyent. Red Hat is not formally related to or endorsed by the official Joyent Node.js open source or commercial project.

The OpenStack ® Word Mark and OpenStack logo are either registered trademarks/service marks or trademarks/service marks of the OpenStack Foundation, in the United States and other countries and are used with the OpenStack Foundation's permission. We are not affiliated with, endorsed or sponsored by the OpenStack Foundation, or the OpenStack community.

All other trademarks are the property of their respective owners.

### 概要

Red Hat Enterprise Linux 7 でのコンテナー Identity Management サービスについて学び、使い始め ます。

# 目次

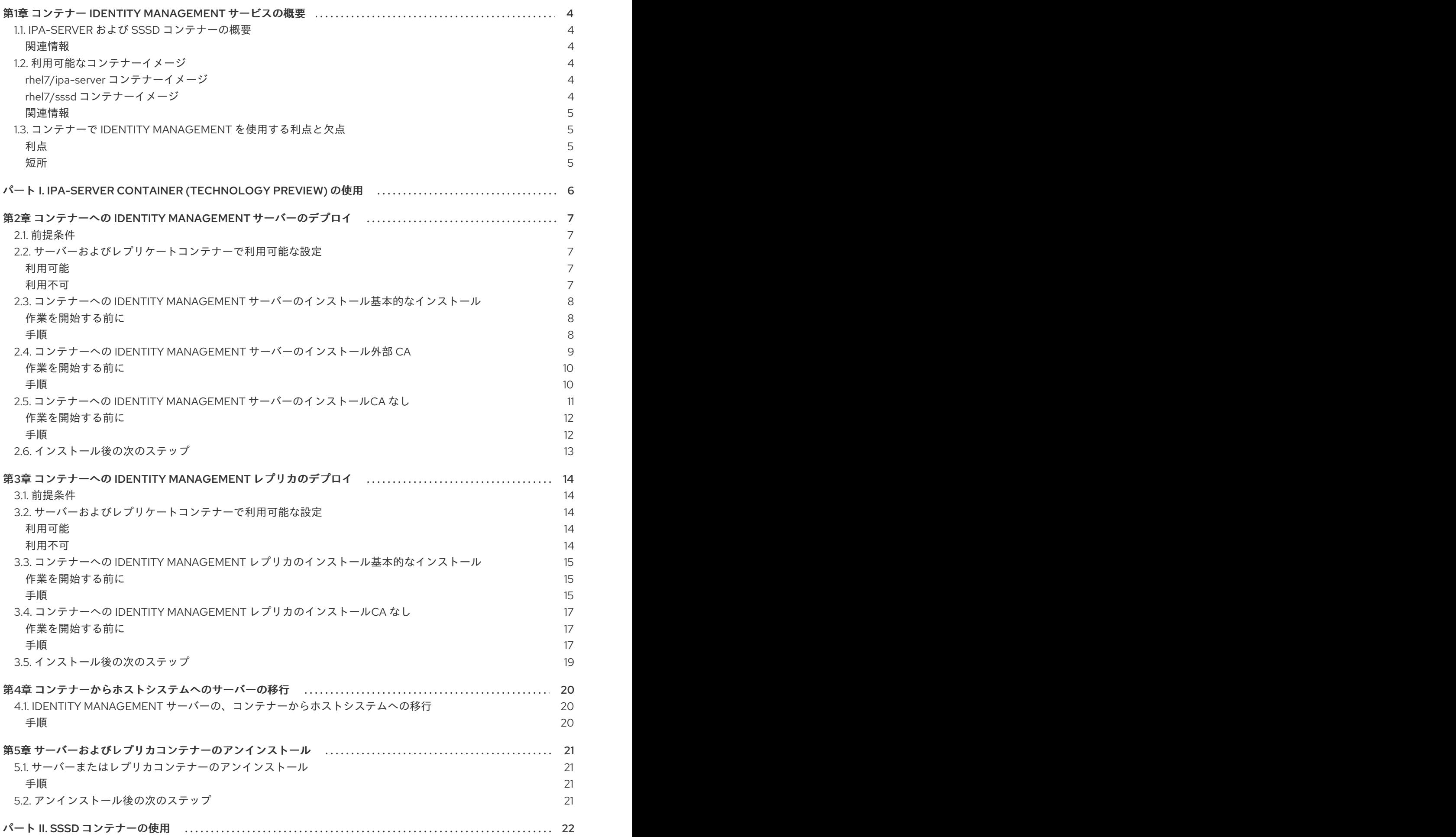

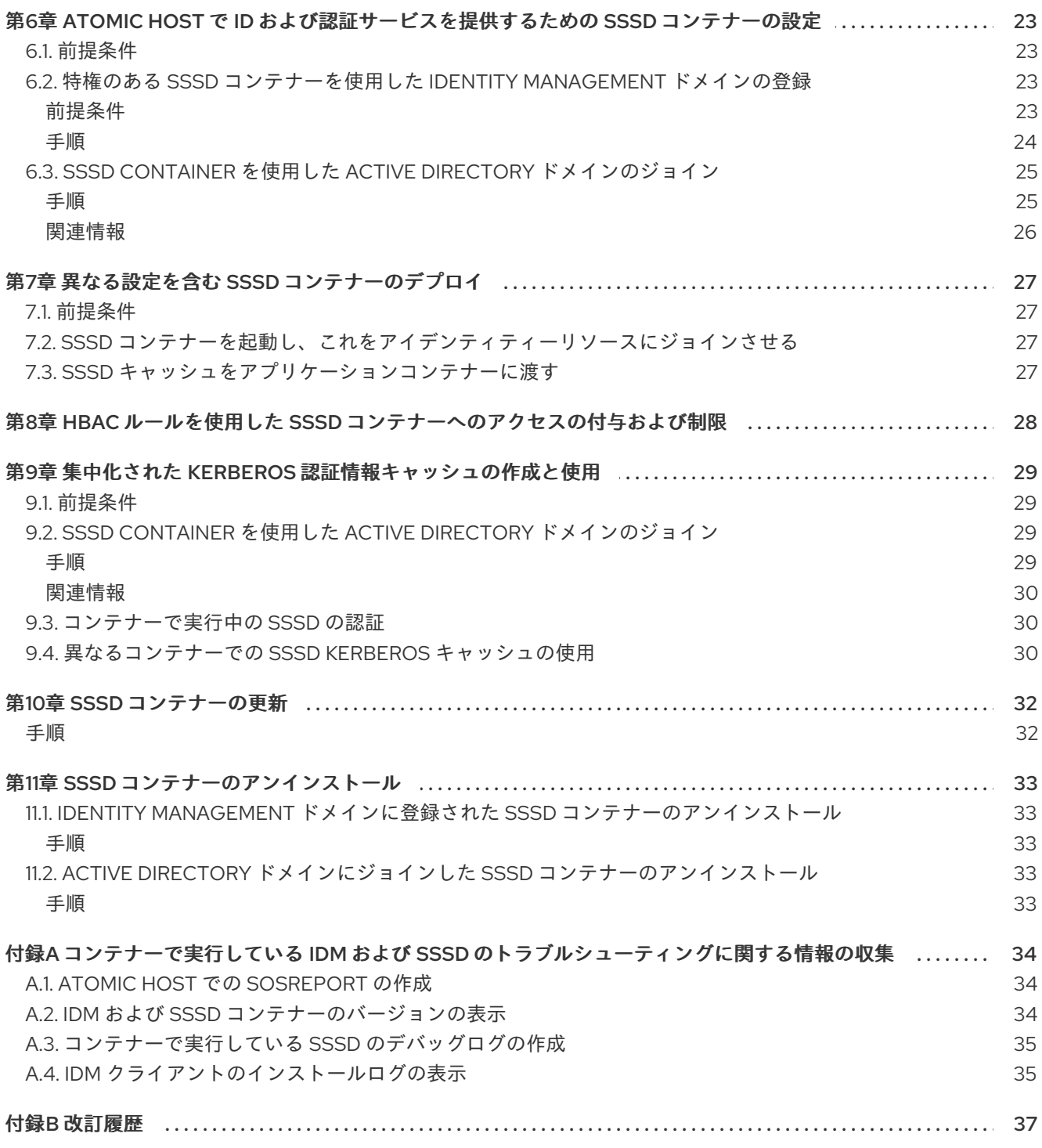

# <span id="page-7-0"></span>第1章 コンテナー IDENTITY MANAGEMENT サービスの概要

以下のセクションでは、Red Hat Enterprise Linux におけるコンテナー Identity Management サービス の概要を説明します。

警告 

rhel7/ipa-server コンテナーはテクノロジープレビュー機能です。詳細は、Red Hat ナレッジベースの [Technology](https://access.redhat.com/support/offerings/techpreview/) Preview Features Support Scope を参照してく ださい。

# <span id="page-7-1"></span>1.1. IPA-SERVER および SSSD コンテナーの概要

コンテナーで Identity Management または System Security Services Daemon (SSSD) を使用すると、 ホストシステムからすべての Identity Management または SSSD プロセスが独立して実行されるように なります。これにより、これらのプロセスと競合せずに、ホストシステムが他のソフトウェアを実行で きるようになります。

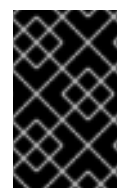

### 重要

ipa-server および sssd コンテナーは、Red Hat Enterprise Linux Atomic Host システム で使用するように設計されています。Atomic Host の詳細は、Atomic ドキュメントの [Getting](https://access.redhat.com/documentation/en/red-hat-enterprise-linux-atomic-host/?category=getting%2520started%2520with%2520atomic%2520host&version=7/) Started with Atomic を参照してください。

### <span id="page-7-2"></span>関連情報

- Overview of [Containers](https://access.redhat.com/documentation/en/red-hat-enterprise-linux-atomic-host/7/paged/overview-of-containers-in-red-hat-systems/) in Red Hat Systems では、コンテナーの概要と仕組みについて説明して います。このガイドには、コンテナーの使用に関するドキュメントへのリンクも含まれていま す。
- Linux ドメイン Identity [Management](https://access.redhat.com/documentation/ja-JP/Red_Hat_Enterprise_Linux/7/html/Linux_Domain_Identity_Authentication_and_Policy_Guide/introduction.html)の Red Hat Identity Management の概要 では、Identity Management、Identity Management サーバー、Identity Management クライアントの概要を 説明しています。
- Atomic Host [ドキュメント](https://access.redhat.com/documentation/en/red-hat-enterprise-linux-atomic-host/) では、一般的な Red Hat Enterprise Linux Atomic Host およびコンテ ナーに関する情報を提供しています。

Identity Management サーバーにシステムを登録するか、そのシステムを Active Directory ドメ

<span id="page-7-3"></span>1.2. 利用可能なコンテナーイメージ

<span id="page-7-4"></span>rhel7/ipa-server コンテナーイメージ

- Identity Management サーバーと関連サービスをコンテナーで実行できます。
- Identity Management サーバーサービスを提供します。

<span id="page-7-5"></span>rhel7/sssd コンテナーイメージ

コンテナーで System Security Services Daemon (SSSD) を実行できます。

- Identity Management サーバーにシステムを登録するか、そのシステムを Active Directory ドメ インに接続することで、ID および認証サービスを Atomic Host システムに提供します。
- その他のコンテナーで実行中のアプリケーションに、ID および認証サービスを提供します。

<span id="page-8-0"></span>関連情報

コンテナーイメージについての詳細は、Red Hat [Container](https://access.redhat.com/containers) Catalog を参照してください。

### <span id="page-8-1"></span>1.3. コンテナーで IDENTITY MANAGEMENT を使用する利点と欠点

<span id="page-8-2"></span>利点

- Identity Management の設定およびデータはすべて、サブディレクトリーに分離して保持され ます。
- Identity Management サーバーの移行は容易です。コンテナーサブディレクトリーは、別のコ [ンテナーまたはホストシステムに移行できます。](#page-23-3)4章コンテナーからホストシステムへのサー バーの移行 も併せて参照してください。

<span id="page-8-3"></span>短所

- Identity Management プロセスは Atomic で実行されます。たとえば、d**ocker** デーモンが終了 する場合は、その下で実行されている Identity Management サーバーも終了します。ただし、 複数のレプリカを維持すると、この欠点が発生します。
- SELinux の分離は、コンテナー内のコンポーネントには適用されません。ただし、コンポーネ ントはプロセス UID を使用して依然として分離されます。
	- SELinux はコンポーネント間で強制アクセス制御 (MAC) を適用することはありません が、sVirt プロジェクトは MAC をコンテナー環境に適用します。これにより、コンテナー 全体が他のコンテナーから保護されます。
	- ipa-server コンテナーは、Identity Management サーバー自体を実行するために必要なコ ンポーネントのみを実行します。コンテナーは、SELinux の分離が欠落しているため、 Identity Management を攻撃できるサードパーティーのコンポーネントを実行しません。
	- Atomic ドキュメントの Secure [Containers](https://access.redhat.com/documentation/ja-jp/red_hat_enterprise_linux_atomic_host/7/html/overview_of_containers_in_red_hat_systems/introduction_to_linux_containers#secure_containers_with_selinux) with SELinux も参照してください。

# <span id="page-9-0"></span>パート I. IPA-SERVER CONTAINER (TECHNOLOGY PREVIEW) の使用

このパートでは、Identity Management サーバーとレプリカをコンテナーにデプロイする方法、サー バーをコンテナーからホストシステムに移行する方法、最後にサーバーとレプリカコンテナーをアンイ ンストールする方法について説明します。

# <span id="page-10-0"></span>第2章 コンテナーへの IDENTITY MANAGEMENT サーバーのデプ ロイ

本章では、新しいトポロジーを開始するための新しい Identity Management サーバーをインストールす る方法を説明します。

開始する前に、[「前提条件」](#page-10-1) と [「サーバーおよびレプリケートコンテナーで利用可能な設定」](#page-10-2) を読ん でください。

以下のいずれかのインストール手順を選択します。どの認証局 (CA) 設定が状況に合っているかわから ない場合は、Linux ドメイン ID、認証、およびポリシーガイドの CA [設定の決定](https://access.redhat.com/documentation/ja-JP/Red_Hat_Enterprise_Linux/7/html/Linux_Domain_Identity_Authentication_and_Policy_Guide/install-server.html#install-determine-ca) を参照してください。

- 「コンテナーへの Identity Management [サーバーのインストール基本的なインストール」](#page-12-1)
- 「コンテナーへの Identity Management [サーバーのインストール外部](#page-13-2) CA」
- 「コンテナーへの Identity Management [サーバーのインストール](#page-15-2)CA なし」

終了後に、[「インストール後の次のステップ」](#page-16-0) を読んでください。

### <span id="page-10-1"></span>2.1. 前提条件

● コンテナーをインストールする前に Atomic Host システムをアップグレードします。Red Hat Enterprise Linux Atomic Host 7 [インストールおよび設定ガイドの](https://access.redhat.com/documentation/ja-jp/red_hat_enterprise_linux_atomic_host/7/html/installation_and_configuration_guide/upgrading_and_downgrading) アップグレードおよびダウ ングレード を参照してください。

### <span id="page-10-2"></span>2.2. サーバーおよびレプリケートコンテナーで利用可能な設定

#### <span id="page-10-3"></span>利用可能

#### ドメインレベル 1以降

コンテナーには、ドメインレベル 0 は利用できません[。ドメインレベルの表示と引き上げ](https://access.redhat.com/documentation/ja-JP/Red_Hat_Enterprise_Linux/7/html/Linux_Domain_Identity_Authentication_and_Policy_Guide/domain-level.html) も参照し てください。

そのため、コンテナーで実行しているサーバーは、Red Hat Enterprise Linux 7.3 以降に基づいて、 Identity Management サーバーとのみレプリカ合意に加えることが可能です。

#### コンテナーおよび非コンテナーデプロイメントの組み合わせ

単一の Identity Management ドメイントポロジーには、コンテナーベースおよび RPM ベースのサー バーの両方を追加できます。

#### <span id="page-10-4"></span>利用不可

#### デプロイされたコンテナーでのサーバーコンポーネントの変更

デプロイされたコンテナーのランタイム変更は行わないでください。統合 DNS や Vault などのサー バーコンポーネントの変更または再インストールが必要な場合は、新しいレプリカを作成してくだ さい。

#### 異なる Linux ディストリビューション間でのアップグレード

ipa-server コンテナーイメージを実行するプラットフォームは変更しないでください。たとえば、 Red Hat Enterprise Linux で実行しているイメージを Fedora、Ubuntu、または CentOS に変更しな いでください。同様に、Fedora、Ubuntu、または CentOS で実行しているイメージを Red Hat Enterprise Linux に変更しないでください。

Identity Management は、Red Hat Enterprise Linux の後続のバージョンへのアップグレードのみを サポートします。

### 実行中のコンテナーを使用したシステムのダウングレード

ipa-server コンテナーイメージを実行するシステムをダウングレードしないでください。

### Atomic Host 上のアップストリームコンテナー

Atomic Host で FreeIPA ipa-server イメージなどのアップストリームコンテナーイメージはインス トールしないでください。Red Hat Enterprise Linux で利用可能なコンテナーイメージのみをインス トールします。

### 単一の Atomic Host での複数コンテナー

単一の Atomic Host に ipa-server コンテナーイメージのみをインストールします。

# <span id="page-11-0"></span>2.3. コンテナーへの IDENTITY MANAGEMENT サーバーのインストール基 本的なインストール

この手順では、統合 CA によるデフォルトの認証局 (CA) 設定で、コンテナー Identity Management サーバーをインストールする方法を説明します。

<span id="page-11-1"></span>作業を開始する前に

- **コンテナーインストールは、ipa-server-install** で使用している非コンテナーインストールと同 じデフォルト設定を使用することに注意してください。カスタム設定を指定するには、以下の 手順で使用する **atomic install** コマンドに追加オプションを指定します。
	- ipa-server コンテナーで利用できる Atomic オプション。完全な一覧は、コンテナーヘルプ ページを参照してください。
	- **ipa-server-install** で使用できる Identity Management インストーラーオプション は、Linux ドメイン ID[、認証、およびポリシーガイドの](https://access.redhat.com/documentation/ja-JP/Red_Hat_Enterprise_Linux/7/html/Linux_Domain_Identity_Authentication_and_Policy_Guide/installing-ipa.html) Identity Management Server のイ ンストールとアンインストール で説明しています。

### <span id="page-11-2"></span>手順

- 1. **atomic install rhel7/ipa-server publish --hostname fully\_qualified\_domain\_name ipaserver-install** コマンドを実行してインストールを開始します。
	- コンテナーには独自のホスト名が必要です。Atomic Host システムのホスト名とは異なるホ スト名をコンテナーに使用します。コンテナーのホスト名は、DNS または /etc/hosts ファイルで解決できる必要があります。

統合 DNS でサーバーをインストールする場合は、**--ip-address** オプションを追加して、

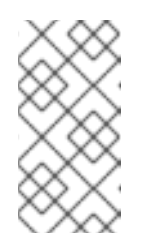

注記

サーバーまたはレプリカコンテナーをインストールしても、Atomic Host シ ステム自体は Identity Management ドメインに登録されません。サーバーま たはレプリカに Atomic Host システムのホスト名を使用する場合は、後で Atomic Host システムを登録できなくなります。

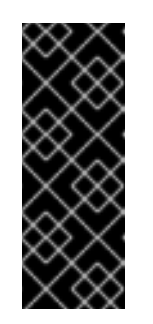

### 重要

サーバーまたはレプリカコンテナーをインストールするときは、**atomic install** で **--hostname** オプションを常に指定するようにしてください。この 場合、**--hostname** は Identity Management インストーラーオプションでは なく、Atomic オプションと見なされているため、**ipa-server-install** オプ ションの前に指定します。このインストールでは、**ipa-server-install** の後 に指定した **--hostname** は無視されます。

<span id="page-12-1"></span>統合 DNS でサーバーをインストールする場合は、**--ip-address** オプションを追加して、 ネットワークから到達可能な Atomic Host のパブリック IP アドレスを指定します。**--ipaddress** は複数回使用できます。

警告

テスト目的のみでコンテナーをインストールする場合を除き、**publish** オ プションは常に使用してください。**publish** なしでは、Atomic Host システ ムにポートが公開されず、サーバーはコンテナー外から到達できなくなり ます。

2. **ipa-server-install** セットアップスクリプトが起動します。

The log file for this installation can be found in /var/log/ipaserver-install.log

========================================

This program will set up the IPA Server. [... output truncated ...]

このプロセスは、**ipa-server-install** ユーティリティーを使用して非コンテナーサーバーをイン ストールする場合と同じです。

例2.1 インストールコマンドの例

ipa-server コンテナーをインストールするためのコマンド構文:

\$ **atomic install [ --name <container\_name> ] rhel7/ipa-server [ Atomic options ] [ ipaserver-install | ipa-replica-install ] [ ipa-server-install or ipa-replica-install options ]**

server-container という名前のサーバーコンテナーをインストールし、Identity Management サー バー設定のデフォルト値を使用するには、以下を実行します。

\$ **atomic install --name server-container rhel7/ipa-server publish --hostname server.example.com ipa-server-install --ip-address 2001:DB8::1111**

カスタムのホスト名 (**--hostname**) と統合 DNS (**--setup-dns**) でサーバーをインストールするに は、以下を実行します。

\$ **atomic install rhel7/ipa-server publish --hostname server.example.com ipa-server-install - -setup-dns --ip-address 2001:DB8::1111**

# <span id="page-12-0"></span>2.4. コンテナーへの IDENTITY MANAGEMENT サーバーのインストール外 部 CA

この手順では、外部 CA に属する統合 Identity Management 認証局 (CA) のでサーバーをインストール する方法を説明します。

コンテナー Identity Management サーバーおよび Atomic Host システムは、コンテナーへの バイン

<span id="page-13-2"></span>コンテナー Identity Management サーバーおよび Atomic Host システムは、コンテナーへの バイン ドマウントを使用してマウントされるファイルシステムの部分のみを共有します。そのため、外部ファ イルに関連する操作は、このボリューム内から行われる必要があります。

ipa-server コンテナーイメージは、**/var/lib/<container\_name>/** ディレクトリーを使用して、Atomic Host ファイルシステムに永続的なファイルを保存します。永続ストレージボリュームは、コンテナー 内の **/data/** ディレクトリーにマッピングします。

<span id="page-13-0"></span>作業を開始する前に

- **●** コンテナーインストールは、ipa-server-install で使用している非コンテナーインストールと同 じデフォルト設定を使用することに注意してください。カスタム設定を指定するには、以下の 手順で使用する **atomic install** コマンドに追加オプションを指定します。
	- ipa-server コンテナーで利用できる Atomic オプション。完全な一覧は、コンテナーヘルプ ページを参照してください。
	- **ipa-server-install** で使用できる Identity Management インストーラーオプション は、Linux ドメイン ID[、認証、およびポリシーガイドの](https://access.redhat.com/documentation/ja-JP/Red_Hat_Enterprise_Linux/7/html/Linux_Domain_Identity_Authentication_and_Policy_Guide/installing-ipa.html) Identity Management Server のイ ンストールとアンインストール で説明しています。

### <span id="page-13-1"></span>手順

- 1. **atomic install rhel7/ipa-server publish --hostname fully\_qualified\_domain\_name ipaserver-install --external-ca** コマンドを実行してインストールを開始します。
	- コンテナーには独自のホスト名が必要です。Atomic Host システムのホスト名とは異なるホ スト名をコンテナーに使用します。コンテナーのホスト名は、DNS または /etc/hosts ファイルで解決できる必要があります。

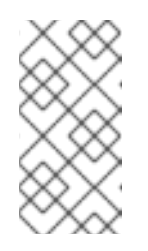

注記

サーバーまたはレプリカコンテナーをインストールしても、Atomic Host シ ステム自体は Identity Management ドメインに登録されません。サーバーま たはレプリカに Atomic Host システムのホスト名を使用する場合は、後で Atomic Host システムを登録できなくなります。

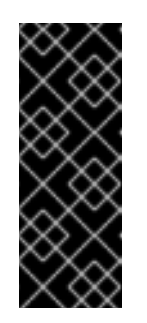

### 重要

サーバーまたはレプリカコンテナーをインストールするときは、**atomic install** で **--hostname** オプションを常に指定するようにしてください。この 場合、**--hostname** は Identity Management インストーラーオプションでは なく、Atomic オプションと見なされているため、**ipa-server-install** オプ ションの前に指定します。このインストールでは、**ipa-server-install** の後 に指定した **--hostname** は無視されます。

統合 DNS でサーバーをインストールする場合は、**--ip-address** オプションを追加して、 ネットワークから到達可能な Atomic Host のパブリック IP アドレスを指定します。**--ipaddress** は複数回使用できます。

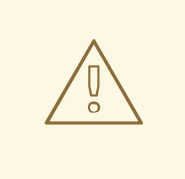

警告

テスト目的のみでコンテナーをインストールする場合を除き、**publish** オ プションは常に使用してください。**publish** なしでは、Atomic Host システ ムにポートが公開されず、サーバーはコンテナー外から到達できなくなり ます。

2. **ipa-server-install** セットアップスクリプトが起動します。

The log file for this installation can be found in /var/log/ipaserver-install.log ======================================== This program will set up the IPA Server. [... output truncated ...]

このプロセスは、**ipa-server-install** ユーティリティーを使用して非コンテナーサーバーをイン ストールする場合と同じです。

- 3. コンテナーのインストールスクリプトは、**/var/lib/<container\_name>/root/ipa.csr** ファイルに 証明書署名要求 (CSR) を生成します。外部 CA に CSR を送信します。発行した証明書および 発行している CA の CA 証明書チェーンを取得します。 詳細は、Linux ドメイン ID[、認証、およびポリシーガイドの](https://access.redhat.com/documentation/ja-JP/Red_Hat_Enterprise_Linux/7/html/Linux_Domain_Identity_Authentication_and_Policy_Guide/install-server.html#install-server-external-ca) 外部 CA を Root CA としてサー バーをインストールする手順 を参照してください。
- 4. 署名付き CA 証明書とルート CA 証明書を **/var/lib/<container\_name>/** ディレクトリーにコ ピーします。

\$ **cp /root/{ipa,ca}.crt /var/lib/server-container/.**

5. **--external-cert-file** オプションを指定して **atomic run** コマンドを実行し、証明書の場所を指定 します。インストーラーによりコンテナー内の呼び出しが実行されるため、**/data/** ディレクト リーには相対的な場所を指定します。

\$ **atomic run rhel7/ipa-server ipa-server-install --external-cert-file /data/ipa.crt - external-cert-file /data/ca.crt**

6. インストールを再開します。インストーラーは指定された証明書を使用して下位 CA を設定す るようになりました。

### <span id="page-14-0"></span>2.5. コンテナーへの IDENTITY MANAGEMENT サーバーのインストール CA なし

この手順では、統合 Identity Management 認証局 (CA) なしでサーバーをインストールする方法を説明 します。

コンテナー Identity Management サーバーおよび Atomic Host システムは、コンテナーへの バイン ドマウントを使用してマウントされるファイルシステムの部分のみを共有します。そのため、外部ファ イルに関連する操作は、このボリューム内から行われる必要があります。

ipa-server コンテナーイメージは、**/var/lib/<container\_name>/** ディレクトリーを使用して、Atomic

<span id="page-15-2"></span>ipa-server コンテナーイメージは、**/var/lib/<container\_name>/** ディレクトリーを使用して、Atomic Host ファイルシステムに永続的なファイルを保存します。永続ストレージボリュームは、コンテナー 内の **/data/** ディレクトリーにマッピングします。

<span id="page-15-0"></span>作業を開始する前に

- **コンテナーインストールは、ipa-server-install** で使用している非コンテナーインストールと同 じデフォルト設定を使用することに注意してください。カスタム設定を指定するには、以下の 手順で使用する **atomic install** コマンドに追加オプションを指定します。
	- ipa-server コンテナーで利用できる Atomic オプション。完全な一覧は、コンテナーヘルプ ページを参照してください。
	- **ipa-server-install** で使用できる Identity Management インストーラーオプション は、Linux ドメイン ID[、認証、およびポリシーガイドの](https://access.redhat.com/documentation/ja-JP/Red_Hat_Enterprise_Linux/7/html/Linux_Domain_Identity_Authentication_and_Policy_Guide/installing-ipa.html) Identity Management Server のイ ンストールとアンインストール で説明しています。

<span id="page-15-1"></span>手順

1. コンテナーの永続ストレージディレクトリーを /var/lib/<container\_name>/ に手動で作成しま す。

\$ **mkdir -p /var/lib/ipa-server**

2. 証明書チェーンを含むファイルをディレクトリーにコピーします。

\$ **cp /root/server-\*.p12 /var/lib/ipa-server/.**

必要なファイルに関する詳細は、Linux ドメイン ID[、認証、およびポリシーガイドの](https://access.redhat.com/documentation/ja-JP/Red_Hat_Enterprise_Linux/7/html/Linux_Domain_Identity_Authentication_and_Policy_Guide/install-server.html#install-server-without-ca) CA なし のインストール を参照してください。

3. **atomic install** コマンドを使用し、サードパーティーの認証局から必要な証明書を指定します。

```
$ atomic install --name server-container rhel7/ipa-server publish \
 --hostname server.example.com \
 ipa-server-install \
 --dirsrv-cert-file=/data/server-dirsrv-cert.p12 \
 --dirsrv-pin=1234 \
 --http-cert-file=/data/server-http-cert.p12 \
 --http-pin=1234 \
 --pkinit-cert-file=/data/server-pkinit-cert.p12 \
 --pkinit-pin=1234
```
コンテナーには独自のホスト名が必要です。Atomic Host システムのホスト名とは異なるホ スト名をコンテナーに使用します。コンテナーのホスト名は、DNS または /etc/hosts ファイルで解決できる必要があります。

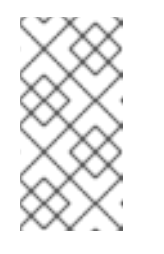

注記

サーバーまたはレプリカコンテナーをインストールしても、Atomic Host シ ステム自体は Identity Management ドメインに登録されません。サーバーま たはレプリカに Atomic Host システムのホスト名を使用する場合は、後で Atomic Host システムを登録できなくなります。

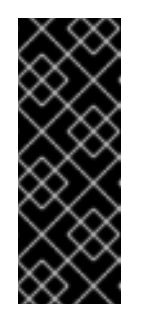

重要

サーバーまたはレプリカコンテナーをインストールするときは、**atomic install** で **--hostname** オプションを常に指定するようにしてください。この 場合、**--hostname** は Identity Management インストーラーオプションでは なく、Atomic オプションと見なされているため、**ipa-server-install** オプ ションの前に指定します。このインストールでは、**ipa-server-install** の後 に指定した **--hostname** は無視されます。

統合 DNS でサーバーをインストールする場合は、**--ip-address** オプションを追加して、 ネットワークから到達可能な Atomic Host のパブリック IP アドレスを指定します。**--ipaddress** は複数回使用できます。

警告 

テスト目的のみでコンテナーをインストールする場合を除き、**publish** オ プションは常に使用してください。**publish** なしでは、Atomic Host システ ムにポートが公開されず、サーバーはコンテナー外から到達できなくなり ます。

4. **ipa-server-install** セットアップスクリプトが起動します。

The log file for this installation can be found in /var/log/ipaserver-install.log ======================================== This program will set up the IPA Server. [... output truncated ...]

このプロセスは、**ipa-server-install** ユーティリティーを使用して非コンテナーサーバーをイン ストールする場合と同じです。

# <span id="page-16-0"></span>2.6. インストール後の次のステップ

コンテナーを実行するには、**atomic run** コマンドを実行します。

\$ **atomic run rhel7/ipa-server**

インストール時にコンテナーの名前を指定した場合は、以下を実行します。

\$ **atomic run --name server-container rhel7/ipa-server**

● ipa-server コンテナーの実行は、ベアメタルまたは仮想マシンシステムでの標準的な Identity Management デプロイメントと同じ方法で機能します。たとえば、ドメインへのホストの登録 やトポロジーの管理は、コマンドラインインターフェイス、Web UI、または RPM ベースの Identity Management システムと同じ方法で jsonrpc-API を使用して行えます。

# <span id="page-17-0"></span>第3章 コンテナーへの IDENTITY MANAGEMENT レプリカのデプ ロイ

本章では、Identity Management レプリカをインストールする方法を説明します。たとえば、コンテ ナーベースのレプリカを作成すると、既存のトポロジーでワークロードをコンテナーベースのサーバー に徐々に転送する場合に便利です。

開始する前に、[「前提条件」](#page-17-1) と [「サーバーおよびレプリケートコンテナーで利用可能な設定」](#page-17-2) を読ん でください。

以下のいずれかのインストール手順を選択します。どの認証局 (CA) 設定が状況に合っているかわから ない場合は、Linux ドメイン ID、認証、およびポリシーガイドの CA [設定の決定](https://access.redhat.com/documentation/ja-JP/Red_Hat_Enterprise_Linux/7/html/Linux_Domain_Identity_Authentication_and_Policy_Guide/install-server.html#install-determine-ca) を参照してください。

- 「コンテナーへの Identity Management [レプリカのインストール基本的なインストール」](#page-19-0)
- 「コンテナーへの Identity Management [レプリカのインストール](#page-21-0)CA なし」

終了後に、[「インストール後の次のステップ」](#page-22-0) を読んでください。

### <span id="page-17-1"></span>3.1. 前提条件

● コンテナーをインストールする前に Atomic Host システムをアップグレードします。Red Hat Enterprise Linux Atomic Host 7 [インストールおよび設定ガイドの](https://access.redhat.com/documentation/ja-jp/red_hat_enterprise_linux_atomic_host/7/html/installation_and_configuration_guide/upgrading_and_downgrading) アップグレードおよびダウ ングレード を参照してください。

### <span id="page-17-2"></span>3.2. サーバーおよびレプリケートコンテナーで利用可能な設定

### <span id="page-17-3"></span>利用可能

### ドメインレベル 1以降

コンテナーには、ドメインレベル 0 は利用できません[。ドメインレベルの表示と引き上げ](https://access.redhat.com/documentation/ja-JP/Red_Hat_Enterprise_Linux/7/html/Linux_Domain_Identity_Authentication_and_Policy_Guide/domain-level.html) も参照し てください。

そのため、コンテナーで実行しているサーバーは、Red Hat Enterprise Linux 7.3 以降に基づいて、 Identity Management サーバーとのみレプリカ合意に加えることが可能です。

### コンテナーおよび非コンテナーデプロイメントの組み合わせ

単一の Identity Management ドメイントポロジーには、コンテナーベースおよび RPM ベースのサー バーの両方を追加できます。

### <span id="page-17-4"></span>利用不可

### デプロイされたコンテナーでのサーバーコンポーネントの変更

デプロイされたコンテナーのランタイム変更は行わないでください。統合 DNS や Vault などのサー バーコンポーネントの変更または再インストールが必要な場合は、新しいレプリカを作成してくだ さい。

### 異なる Linux ディストリビューション間でのアップグレード

ipa-server コンテナーイメージを実行するプラットフォームは変更しないでください。たとえば、 Red Hat Enterprise Linux で実行しているイメージを Fedora、Ubuntu、または CentOS に変更しな いでください。同様に、Fedora、Ubuntu、または CentOS で実行しているイメージを Red Hat Enterprise Linux に変更しないでください。

Identity Management は、Red Hat Enterprise Linux の後続のバージョンへのアップグレードのみを サポートします。

### 実行中のコンテナーを使用したシステムのダウングレード

ipa-server コンテナーイメージを実行するシステムをダウングレードしないでください。

### Atomic Host 上のアップストリームコンテナー

Atomic Host で FreeIPA ipa-server イメージなどのアップストリームコンテナーイメージはインス トールしないでください。Red Hat Enterprise Linux で利用可能なコンテナーイメージのみをインス トールします。

### 単一の Atomic Host での複数コンテナー

単一の Atomic Host に ipa-server コンテナーイメージのみをインストールします。

# <span id="page-18-0"></span>3.3. コンテナーへの IDENTITY MANAGEMENT レプリカのインストール基 本的なインストール

この手順では、統合 CA によるデフォルトの認証局 (CA) 設定で、コンテナー Identity Management サーバーをインストールする方法を説明します。

<span id="page-18-1"></span>作業を開始する前に

- **●** コンテナーインストールは、ipa-replica-install で使用している非コンテナーインストールと同 じデフォルト設定を使用することに注意してください。カスタム設定を指定するには、以下の 手順で使用する **atomic install** コマンドに追加オプションを指定します。
	- ipa-server コンテナーで利用できる Atomic オプション。完全な一覧は、コンテナーヘルプ ページを参照してください。
	- **ipa-replica-install** で使用できる Identity Management インストーラーオプション は、Linux ドメイン ID、認証、およびポリシーガイドの Identity Management のレプリカ [のインストールとアンインストール](https://access.redhat.com/documentation/ja-JP/Red_Hat_Enterprise_Linux/7/html/Linux_Domain_Identity_Authentication_and_Policy_Guide/install-replica.html) で説明しています。
- インストール済みのサーバーが利用可能である必要があります。ベアメタルマシンまたは別の Atomic Host システムのいずれかになります。

### <span id="page-18-2"></span>手順

- 1. コンテナーでマスターサーバーに対してレプリカをインストールするには、Linux ドメイン ID、認証、およびポリシーガイドの Identity Management サーバーのインストールおよびアン インストール [で指定されているポートでマスターコンテナーへの双方向通信を有効にします。](https://access.redhat.com/documentation/ja-JP/Red_Hat_Enterprise_Linux/7/html/Linux_Domain_Identity_Authentication_and_Policy_Guide/installing-ipa.html#prereq-ports)
- 2. **atomic install rhel7/ipa-server publish --hostname fully\_qualified\_domain\_name ipareplica-install** コマンドを使用してインストールを開始します。Identity Management のホスト 名とドメイン名を指定するために **--server** および **--domain** オプションを含めます。
	- コンテナーには独自のホスト名が必要です。Atomic Host システムのホスト名とは異なるホ スト名をコンテナーに使用します。コンテナーのホスト名は、DNS または /etc/hosts ファイルで解決できる必要があります。

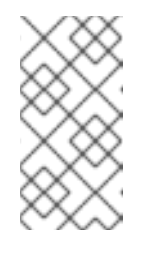

注記

サーバーまたはレプリカコンテナーをインストールしても、Atomic Host シ ステム自体は Identity Management ドメインに登録されません。サーバーま たはレプリカに Atomic Host システムのホスト名を使用する場合は、後で Atomic Host システムを登録できなくなります。

重要

<span id="page-19-0"></span>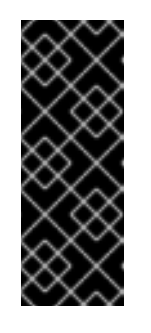

サーバーまたはレプリカコンテナーをインストールするときは、**atomic install** で **--hostname** オプションを常に指定するようにしてください。この 場合、**--hostname** は Identity Management インストーラーオプションでは なく、Atomic オプションと見なされているため、**ipa-server-install** オプ ションの前に指定します。このインストールでは、**ipa-server-install** の後 に指定した **--hostname** は無視されます。

- 統合 DNS でサーバーをインストールする場合は、**--ip-address** オプションを追加して、 ネットワークから到達可能な Atomic Host のパブリック IP アドレスを指定します。**--ipaddress** は複数回使用できます。
- [インタラクティブレプリカインストールモードにおける既知の問題](https://bugzilla.redhat.com/show_bug.cgi?id=1353895) により、標準の ipa**replica-install** オプションを追加して、以下のいずれかを指定します。
	- 特権ユーザーの認証情報例3.1[「インストールコマンドの例」](#page-19-1) を参照してください。
	- 一括登録のランダムパスワード。Linux ドメイン ID、認証、およびポリシーガイドの [無作為のパスワードを使用したレプリカのインストール](https://access.redhat.com/documentation/ja-JP/Red_Hat_Enterprise_Linux/7/html/Linux_Domain_Identity_Authentication_and_Policy_Guide/creating-the-replica.html#replica-install-otp) を参照してください。

警告

テスト目的のみでコンテナーをインストールする場合を除き、**publish** オ プションは常に使用してください。**publish** なしでは、Atomic Host システ ムにポートが公開されず、サーバーはコンテナー外から到達できなくなり ます。

<span id="page-19-1"></span>例3.1 インストールコマンドの例

ipa-server コンテナーをインストールするためのコマンド構文:

\$ **atomic install [ --name <container\_name> ] rhel7/ipa-server [ Atomic options ] [ ipaserver-install | ipa-replica-install ] [ ipa-server-install or ipa-replica-install options ]**

管理者の認証情報を使用して replica-container という名前のレプリカコンテナーをインストールす るには、Identity Management レプリカ設定のデフォルト値を使用します。

 $3.4\pm0.1$  June 2.4.  $3.4\pm0.1$  June 2.4.  $3.4\pm0.1$  June 2.4.  $3.4\pm0.1$  June 2.4.  $3.4\pm0.1$ 

\$ **atomic install --name replica-container rhel7/ipa-server publish \ --hostname replica.example.com \ ipa-replica-install \ --server server.example.com \ --domain example.com \ --ip-address 2001:DB8::1111 \ --principal admin \**

**--admin-password <admin\_password>**

# <span id="page-20-0"></span>3.4. コンテナーへの IDENTITY MANAGEMENT レプリカのインストール CA なし

この手順では、統合 Identity Management 認証局 (CA) なしでサーバーをインストールする方法を説明 します。

コンテナー Identity Management サーバーおよび Atomic Host システムは、コンテナーへの バイン ドマウントを使用してマウントされるファイルシステムの部分のみを共有します。そのため、外部ファ イルに関連する操作は、このボリューム内から行われる必要があります。

ipa-server コンテナーイメージは、**/var/lib/<container\_name>/** ディレクトリーを使用して、Atomic Host ファイルシステムに永続的なファイルを保存します。永続ストレージボリュームは、コンテナー 内の **/data/** ディレクトリーにマッピングします。

<span id="page-20-1"></span>作業を開始する前に

- **●** コンテナーインストールは、ipa-replica-install で使用している非コンテナーインストールと同 じデフォルト設定を使用することに注意してください。カスタム設定を指定するには、以下の 手順で使用する **atomic install** コマンドに追加オプションを指定します。
	- ipa-server コンテナーで利用できる Atomic オプション。完全な一覧は、コンテナーヘルプ ページを参照してください。
	- **ipa-replica-install** で使用できる Identity Management インストーラーオプション は、Linux ドメイン ID、認証、およびポリシーガイドの Identity Management のレプリカ [のインストールとアンインストール](https://access.redhat.com/documentation/ja-JP/Red_Hat_Enterprise_Linux/7/html/Linux_Domain_Identity_Authentication_and_Policy_Guide/install-replica.html) で説明しています。
- インストール済みのサーバーが利用可能である必要があります。ベアメタルマシンまたは別の Atomic Host システムのいずれかになります。

### <span id="page-20-2"></span>手順

- 1. コンテナーでマスターサーバーに対してレプリカをインストールするには、Linux ドメイン ID、認証、およびポリシーガイドの Identity Management サーバーのインストールおよびアン インストール [で指定されているポートでマスターコンテナーへの双方向通信を有効にします。](https://access.redhat.com/documentation/ja-JP/Red_Hat_Enterprise_Linux/7/html/Linux_Domain_Identity_Authentication_and_Policy_Guide/installing-ipa.html#prereq-ports)
- 2. コンテナーの永続ストレージディレクトリーを **/var/lib/<container\_name>/** に手動で作成しま す。

\$ **mkdir -p /var/lib/ipa-server**

3. 証明書チェーンを含むファイルをディレクトリーにコピーします。

\$ **cp /root/server-\*.p12 /var/lib/ipa-server/.**

必要なファイルに関する詳細は、Linux ドメイン ID[、認証、およびポリシーガイドの](https://access.redhat.com/documentation/ja-JP/Red_Hat_Enterprise_Linux/7/html/Linux_Domain_Identity_Authentication_and_Policy_Guide/install-server.html#install-server-without-ca) CA なし のインストール を参照してください。

- 4. **atomic install rhel7/ipa-server publish --hostname fully\_qualified\_domain\_name ipareplica-install** コマンドを使用して **--server** および **--domain** オプションを指定して、Identity Management サーバーのホスト名およびドメイン名を指定し、サードパーティーの認証局から 必要な証明書を指定します。
	- \$ **atomic install --name replica-container rhel7/ipa-server publish \ --hostname replica.example.com \ ipa-replica-install \**

<span id="page-21-0"></span>**--server server.example.com \ --domain example.com \ --dirsrv-cert-file=/data/replica-dirsrv-cert.p12 \ --dirsrv-pin=1234 \ --http-cert-file=/data/replica-http-cert.p12 \ --http-pin=1234 \ --pkinit-cert-file=/data/replica-pkinit-cert.p12 \ --pkinit-pin=1234**

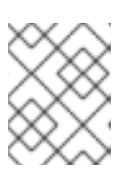

### 注記

証明書へのパスには、永続ストレージボリュームがコンテナー内の **/data/** に マップするため **/data/** が含まれます。

コンテナーには独自のホスト名が必要です。Atomic Host システムのホスト名とは異なるホ スト名をコンテナーに使用します。コンテナーのホスト名は、DNS または /etc/hosts ファイルで解決できる必要があります。

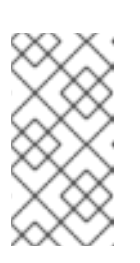

注記

サーバーまたはレプリカコンテナーをインストールしても、Atomic Host シ ステム自体は Identity Management ドメインに登録されません。サーバーま たはレプリカに Atomic Host システムのホスト名を使用する場合は、後で Atomic Host システムを登録できなくなります。

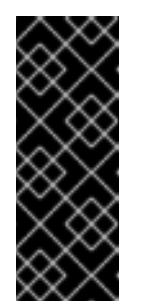

#### 重要

サーバーまたはレプリカコンテナーをインストールするときは、**atomic install** で **--hostname** オプションを常に指定するようにしてください。この 場合、**--hostname** は Identity Management インストーラーオプションでは なく、Atomic オプションと見なされているため、**ipa-server-install** オプ ションの前に指定します。このインストールでは、**ipa-server-install** の後 に指定した **--hostname** は無視されます。

- 統合 DNS でサーバーをインストールする場合は、**--ip-address** オプションを追加して、 ネットワークから到達可能な Atomic Host のパブリック IP アドレスを指定します。**--ipaddress** は複数回使用できます。
- [インタラクティブレプリカインストールモードにおける既知の問題](https://bugzilla.redhat.com/show_bug.cgi?id=1353895) により、標準の **ipareplica-install** オプションを追加して、以下のいずれかを指定します。
	- 特権ユーザーの認証情報例3.1[「インストールコマンドの例」](#page-19-1) を参照してください。
	- 一括登録のランダムパスワード。Linux ドメイン ID、認証、およびポリシーガイドの [無作為のパスワードを使用したレプリカのインストール](https://access.redhat.com/documentation/ja-JP/Red_Hat_Enterprise_Linux/7/html/Linux_Domain_Identity_Authentication_and_Policy_Guide/creating-the-replica.html#replica-install-otp) を参照してください。

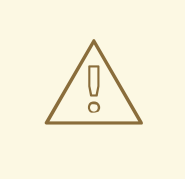

テスト目的のみでコンテナーをインストールする場合を除き、**publish** オ プションは常に使用してください。**publish** なしでは、Atomic Host システ ムにポートが公開されず、サーバーはコンテナー外から到達できなくなり ます。

# <span id="page-22-0"></span>3.5. インストール後の次のステップ

警告

コンテナーを実行するには、**atomic run** コマンドを実行します。

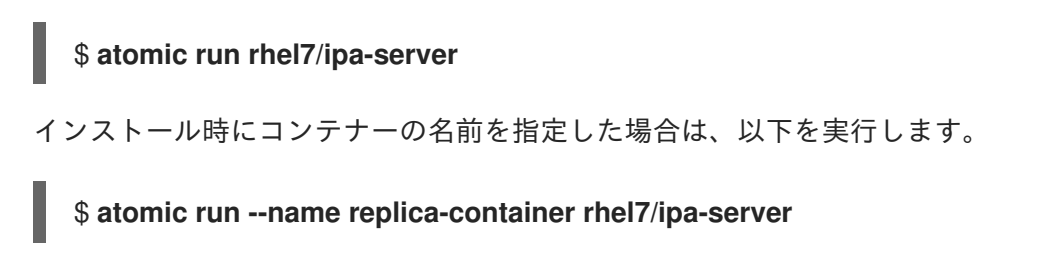

● ipa-server コンテナーの実行は、ベアメタルまたは仮想マシンシステムでの標準的な Identity Management デプロイメントと同じ方法で機能します。たとえば、ドメインへのホストの登録 やトポロジーの管理は、コマンドラインインターフェイス、Web UI、または RPM ベースの Identity Management システムと同じ方法で jsonrpc-API を使用して行えます。

# <span id="page-23-3"></span>第4章 コンテナーからホストシステムへのサーバーの移行

<span id="page-23-0"></span>本章では、最初にコンテナーにインストールされたサーバーをベアメタルまたは仮想マシンシステムに 移行する方法について説明します。以下のシナリオでは、Red Hat Enterprise Linux システムに移行し ます。

### <span id="page-23-1"></span>4.1. IDENTITY MANAGEMENT サーバーの、コンテナーからホストシステ ムへの移行

この手順では、コンテナー化された Identity Management サーバーをホストシステムに移行する方法 と、オプションでコンテナーを切り離す方法について説明します。

<span id="page-23-2"></span>手順

- 1. ホストシステムをコンテナーに対して Identity Management レプリカとして登録します。後で Identity Management サーバーでコンテナーを停止する場合は、認証局 (CA) が設定されたレプ リカを作成してください。 Identity Management [のレプリカのインストールとアンインストール](https://access.redhat.com/documentation/ja-JP/Red_Hat_Enterprise_Linux/7/html/Linux_Domain_Identity_Authentication_and_Policy_Guide/install-replica.html) を参照してください。
- 2. コンテナー内のサーバーから CA マスターのロールをホストシステムの新しいレプリカに移行 します。 レプリカのマスター CA [サーバーへのプロモート](https://access.redhat.com/documentation/ja-JP/Red_Hat_Enterprise_Linux/7/html/Linux_Domain_Identity_Authentication_and_Policy_Guide/moving-crl-gen-old.html) を参照してください。
- 3. コンテナーでサーバーを停止します。 5章[サーバーおよびレプリカコンテナーのアンインストール](#page-24-4)を参照してください。

# <span id="page-24-4"></span><span id="page-24-0"></span>第5章 サーバーおよびレプリカコンテナーのアンインストール

本章では、Identity Management サーバーまたはレプリカコンテナーをアンインストールする方法を説 明します。

# <span id="page-24-1"></span>5.1. サーバーまたはレプリカコンテナーのアンインストール

この手順では、Identity Management サーバーまたはレプリカコンテナーをアンインストールし、サー バーまたはレプリカがトポロジーから適切に削除されるようにする方法を説明します。

<span id="page-24-2"></span>手順

- 1. 既存のトポロジーに属するレプリカコンテナーがそのトポロジーから適切に削除されるように するには、登録したホストで **ipa server-del <container-host-name>** コマンドを実行します。 **atomic uninstall** コマンドでは以下を行えないため、この手順は重要です。
	- 切断されていないドメインレベル 1 トポロジーや、最新の認証局 (CA) 、鍵回復機関 (KRA) 、または DNS サーバーが削除されないようにするためにチェックを実行します。
	- 既存のトポロジーからレプリカコンテナーを削除します。
- 2. **atomic uninstall** コマンドを実行して、コンテナー名とイメージ名を追加します。

\$ **atomic uninstall --name <container\_name> rhel7/ipa-server**

### <span id="page-24-3"></span>5.2. アンインストール後の次のステップ

● コンテナーのマウントされたデータディレクトリーのバックアップ は、**/var/lib/<container\_name>.backup.<timestamp>** の下にあります。新しいコンテナーを 作成する必要がある場合は、バックアップにより、ボリュームに保存されている永続データを 再利用できます。

# パート II. SSSD コンテナーの使用

<span id="page-25-0"></span>このパートでは、Atomic Host で SSSD コンテナーをデプロイ、設定、更新、およびアンインストー ルする方法について説明します。さらに、このドキュメントでは、SSSD コンテナーへのアクセスを許 可または制限する方法と、一元化された Kerberos 認証情報キャッシュを作成および使用する方法につ いて説明します。

# <span id="page-26-0"></span>第6章 ATOMIC HOST で ID および認証サービスを提供するための SSSD コンテナーの設定

システム管理者は、コンテナーで SSSD を使用して Atomic Host システムの外部 ID、認証、および承 認サービスを提供できます。本章では、外部 ID ソース (Identity Management または Active Directory) からのユーザーが Atomic ホスト自体で実行しているサービスを使用できるようにする privileged とし て、SSSD コンテナーを実行する方法を説明します。

または、外部 ID ソース (Identity Management または Active Directory) からのユーザーが Atomic Host の他のコンテナーで実行しているサービスを使用できるようする、unprivileged として SSSD コンテ ナーを実行することもできます。詳細は、7章異なる設定を含む *SSSD* [コンテナーのデプロイ](#page-30-4)を参照し てください。

開始する前に、以下を参照してください。

[「前提条件」](#page-26-1)  $\bullet$ 

Atomic Host を Identity Management サーバーに登録するには、以下を参照してください。

「特権のある SSSD [コンテナーを使用した](#page-27-1) Identity Management ドメインの登録」

Atomic Host を Active Directory に登録するには、以下を参照してください。

「SSSD Container を使用した Active Directory [ドメインのジョイン」](#page-29-1)

### <span id="page-26-1"></span>6.1. 前提条件

コンテナーをインストールする前に Atomic Host システムをアップグレードします。Red Hat Enterprise Linux Atomic Host 7 [インストールおよび設定ガイドの](https://access.redhat.com/documentation/ja-jp/red_hat_enterprise_linux_atomic_host/7/html/installation_and_configuration_guide/upgrading_and_downgrading)アップグレードおよびダウ ングレード を参照してください。

### <span id="page-26-2"></span>6.2. 特権のある SSSD コンテナーを使用した IDENTITY MANAGEMENT ド メインの登録

この手順では、SSSD コンテナーをインストールして、Identity Management サーバーに登録できるよ うに設定する方法を説明します。インストール中に以下の手順を実行します。

- さまざまな設定およびデータがコンテナーにコピーされます。
- Identity Management クライアントを設定するための ipa-client-install ユーティリティーが起 動します。
- Identity Management ドメインへの登録に成功すると、設定およびデータは Atomic Host シス テムに再びコピーされます。

### <span id="page-26-3"></span>前提条件

以下のいずれかが必要になります。

● Atomic Host システムのワンタイムクライアント登録のパスワードを Identity Management ド メインに行うための無作為なパスワード。このパスワードを生成するには、以下のように、 Identity Management サーバー上の Identity Management ホストとして Atomic Host システム を追加します。

\$ **ipa host-add <atomic.example.com> --random**

<span id="page-27-1"></span>[... output truncated ...] Random password: **4Re[>5]OB\$3K(\$qYs:M&}B** [... output truncated ...]

詳細は、Linux ドメイン ID、認証、およびポリシーガイドの [クライアントのインストール](https://access.redhat.com/documentation/ja-JP/Red_Hat_Enterprise_Linux/7/html/Linux_Domain_Identity_Authentication_and_Policy_Guide/client-install.html) を参 照してください。

● クライアント登録が許可された Identity Management ユーザーの認証情報。デフォルトでは、 これは **admin** ユーザーです。

### <span id="page-27-0"></span>手順

1. **atomic install** コマンドを実行して sssd コンテナーインストールを開始し、新しいホストの登 録が可能な IdM ユーザーの無作為なパスワードまたは認証情報を指定します。多くの場合、こ れは **admin** ユーザーです。

# **atomic install rhel7/sssd --password "4Re[>5]OB\$3K(\$qYs:M&}B"** [... output truncated ...] Service sssd.service configured to run SSSD container. [... output truncated ...]

# **atomic install rhel7/sssd -p admin -w <admin\_password>** [... output truncated ...] Service sssd.service configured to run SSSD container. [... output truncated ...]

**atomic install rhel7/sssd** コマンドでは、標準の ipa-client-install オプションを指定できま す。設定によっては、これらのオプションを指定して追加情報を入力する必要がある場合があ ります。たとえば、ipa-client-install がサーバーのホスト名およびドメイン名を判断できない 場合は、**--server** および **--domain** オプションを指定します。

# **atomic install rhel7/sssd --password "4Re[>5]OB\$3K(\$qYs:M&}B" --server <server.example.com> --domain <example.com>**

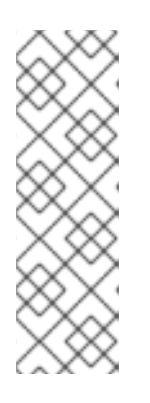

### 注記

また、**atomic install** を実行する前に、**/etc/sssd/ipa-client-install-options** ファ イルに保存して、**ipa-client-install** にオプションを渡すことができます。たとえ ば、このファイルには以下が含まれます。

--password=4Re[>5]OB\$3K(\$qYs:M&}B

- --server=server.example.com
- --domain=example.com
- 2. 以下のいずれかのコマンドを実行して、コンテナーで SSSD を起動します。

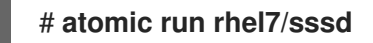

### # **systemctl start sssd**

3. 任意。コンテナーが実行していることを確認します。

# **docker ps** CONTAINER ID IMAGE 5859b9366f0f rhel7/sssd

- 4. 任意。Atomic Host の SSSD が Identity Management ドメインの ID を解決していることを確認 します。
	- a. Identity Management ユーザーの Kerberos チケットを取得し、ssh ユーティリティーを使 用して Atomic Host にログインします。

\$ **atomic run sssd kinit <idm\_user>** \$ **ssh <idm\_user>@<atomic.example.com>**

b. id ユーティリティーを使用し、所定のユーザーとしてログインしていることを確認しま す。

### \$ **id**

uid=1215800001(idm\_user) gid=1215800001(idm\_user) groups=1215800001(idm\_user) context=unconfined\_u:unconfined\_r:unconfined\_t:s0-s0:c0.c1023

c. hostname ユーティリティーを使用して、Atomic Host システムにログインしていることを 確認します。

\$ **hostname** atomic.example.com

### <span id="page-28-0"></span>6.3. SSSD CONTAINER を使用した ACTIVE DIRECTORY ドメインのジョ イン

この手順では、SSSD コンテナーをインストールし、Atomic Host システムを Active Directory にジョ インするように設定する方法を説明します。

### <span id="page-28-1"></span>手順

1. 管理者など Active Directory ドメインにシステムを登録することができるユーザーのパスワー ドを、Atomic Host システムの **/etc/sssd/realm-join-password** ファイルに保存します。

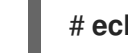

# **echo <password> > /etc/sssd/realm-join-password**

**realm join** コマンドは、パスワードをコマンドラインパラメーターとして受け付けないため、 ファイルにパスワードを指定する必要があります。

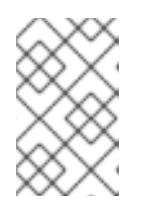

### 注記

デフォルト名 (**sssd**) の代わりに使用するために **atomic install** コマンドでカス タムコンテナーイメージ名を後で指定する場合は、ファイルのパスにカスタム名 を追加します (**/etc/sssd/<custom\_container\_name>/realm-join-password**)。

2. **atomic install** コマンドを実行して sssd コンテナーインストールを開始し、参加するレルムを 指定します。操作にデフォルトの管理者ユーザーアカウントを使用している場合は、以下を実 行します。

<span id="page-29-1"></span># **atomic install rhel7/sssd realm join <ad.example.com>** docker run --rm=true --privileged --net=host -v /:/host -e NAME=sssd -e IMAGE=rhel7/sssd e HOST=/host rhel7/sssd /bin/install.sh realm join ad.example.com Initializing configuration context from host ... Password for Administrator: Copying new configuration to host ... Service sssd.service configured to run SSSD container.

別のユーザーアカウントを使用している場合は、**--user** オプションで指定します。

# **atomic install rhel7/sssd realm join --user <user\_name> <ad.example.com>**

3. 以下のいずれかのコマンドを実行して、コンテナーで SSSD を起動します。

# **atomic run rhel7/sssd**

# **systemctl start sssd**

4. 任意。コンテナーが実行していることを確認します。

# **docker ps** CONTAINER ID IMAGE 5859b9366f0f rhel7/sssd

5. 任意。Atomic Host システムで、SSSD が Active Directory ドメインからアイデンティティーを 解決していることを確認します。

# **id administrator@<ad.example.com>** uid=1397800500(administrator@ad.example.com) gid=1397800513(domain users@ad.example.com)

### <span id="page-29-0"></span>関連情報

● realmd ユーティリティーの詳細は、man ページの realm(8) または Windows 統合ガイドの REALMD を使用した ACTIVE DIRECTORY [ドメインへの接続](https://access.redhat.com/documentation/ja-JP/Red_Hat_Enterprise_Linux/7/html/Windows_Integration_Guide/ch-Configuring_Authentication.html) を参照してください。

# 第7章 異なる設定を含む SSSD コンテナーのデプロイ

<span id="page-30-4"></span><span id="page-30-0"></span>システム管理者は、Identity Management や Active Directory などの特定のアイデンティティープロバ イダーを使用する、特権のない複数の SSSD コンテナーをデプロイすることができます。これにより、 他のアプリケーションコンテナーが、優先の ID ソースのみを使用できます。

<span id="page-30-1"></span>7.1. 前提条件

● SSSD コンテナーが提供するサービスを他のコンテナーから使用する場合は、クライアントコ ンテナーの rhel7 ベースイメージに **sssd-client** パッケージが含まれている必要があります。 ただし、デフォルトの rhel7 ベースイメージにはこのパッケージが含まれません。 その他のコンテナーから SSSD サービスを使用する必要がある場合は、デフォルトの rhel7 ベースイメージに基づいてクライアントコンテナーに独自のイメージを作成し、**sssd-client** を 含めます。詳細は、[Creating](https://access.redhat.com/documentation/ja-jp/red_hat_enterprise_linux_atomic_host/7/html-single/getting_started_with_containers/index#creating_docker_images) Docker images を参照してください。

<span id="page-30-2"></span>7.2. SSSD コンテナーを起動し、これをアイデンティティーリソースにジョ インさせる

SSSD コンテナーを開始し、Active Directory などのアイデンティティーリソースにジョインさせるに は、以下を実行します。

1. **atomic install** コマンドを実行して、SSSD コンテナーを起動します。以下に例を示します。

# **atomic install --opt1='--dns=192.0.2.1 --dns-search=idm.example.com - hostname=server.ad.example.com -e SSSD\_CONTAINER\_TYPE=application - net=default' --name=ad\_sssd rhel7/sssd realm join -v ad.example.com**

前述の例は、**ad\_sssd** という名前の SSSD アプリケーションコンテナーを作成します。DNS サーバーの IP アドレス、検索ドメイン、ホスト名、および **realm join** コマンドを **atomic install** に渡し、コンテナーで稼働している SSSD を Active Directory ドメインに自動的にジョ インさせます。

この手順は、SSSD コンテナーを提供する各アイデンティティープロバイダーに対して繰り返 します。

2. コンテナーを起動します。以下に例を示します。

# **atomic run ad\_sssd**

### <span id="page-30-3"></span>7.3. SSSD キャッシュをアプリケーションコンテナーに渡す

アプリケーションコンテナーで SSSD キャッシュを使用するには、アプリケーションコンテナーの起動 時に関連のディレクトリーを **docker run** コマンドに渡します。

# **docker run --rm --name=<container\_name> -v=/var/lib/sssd\_container/<sssd-containername>/client/etc/krb5.conf.d:/etc/krb5.conf.d -v=/var/lib/sssd\_container/<sssd-containername>/client/var/lib/sss/pipes/:/var/lib/sss/pipes/ <image\_name>**

これにより、SSSD コンテナーのディレクトリーがアプリケーションコンテナー内の対応するディレク トリーにマッピングされます。

これでコンテナーで実行中のアプリケーションは、**kinit** ユーティリティーや **mod\_auth\_gssapi** モ ジュールなどを使用して認証できるようになりました。

# <span id="page-31-0"></span>第8章 HBAC ルールを使用した SSSD コンテナーへのアクセスの 付与および制限

Identity Management ドメインでは、各 SSSD コンテナーは、それぞれを異なるホストとして自身を示 し、管理者は HBAC (ホストベースアクセス制御) ルールを設定して、個々のコンテナーへのアクセスを 許可または制限できます。

Identity Management で HBAC ルールを設定する詳細は、Linux ドメイン ID、認証、およびポリシーガ イドの [ホストベースのアクセス制御の設定](https://access.redhat.com/documentation/ja-jp/red_hat_enterprise_linux/7/html/linux_domain_identity_authentication_and_policy_guide/configuring-host-access) を参照してください。

# <span id="page-32-0"></span>第9章 集中化された KERBEROS 認証情報キャッシュの作成と使用

システム管理者は、Kerberos サーバーに対する認証を集中化して認証情報キャッシュを初期化できま す。また、コンテナー内で実行中のアプリケーションが、キータブファイル、認証、または更新を別々 に管理しなくても、この中央キャッシュを使用して認証を行うことができるようにすることもできま す。

### <span id="page-32-1"></span>9.1. 前提条件

● SSSD コンテナーが提供するサービスを他のコンテナーから使用する場合は、クライアントコ ンテナーの rhel7 ベースイメージに **sssd-client** パッケージが含まれている必要があります。 ただし、デフォルトの rhel7 ベースイメージにはこのパッケージが含まれません。 その他のコンテナーから SSSD サービスを使用する必要がある場合は、デフォルトの rhel7 ベースイメージに基づいてクライアントコンテナーに独自のイメージを作成し、**sssd-client** を 含めます。詳細は、[Creating](https://access.redhat.com/documentation/ja-jp/red_hat_enterprise_linux_atomic_host/7/html-single/getting_started_with_containers/index#creating_docker_images) Docker images を参照してください。

## <span id="page-32-2"></span>9.2. SSSD CONTAINER を使用した ACTIVE DIRECTORY ドメインのジョ イン

この手順では、SSSD コンテナーをインストールし、Atomic Host システムを Active Directory にジョ インするように設定する方法を説明します。

### <span id="page-32-3"></span>手順

1. 管理者など Active Directory ドメインにシステムを登録することができるユーザーのパスワー ドを、Atomic Host システムの **/etc/sssd/realm-join-password** ファイルに保存します。

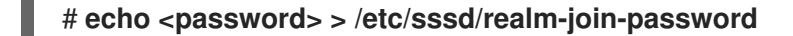

**realm join** コマンドは、パスワードをコマンドラインパラメーターとして受け付けないため、 ファイルにパスワードを指定する必要があります。

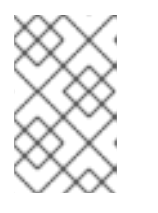

### 注記

デフォルト名 (**sssd**) の代わりに使用するために **atomic install** コマンドでカス タムコンテナーイメージ名を後で指定する場合は、ファイルのパスにカスタム名 を追加します (**/etc/sssd/<custom\_container\_name>/realm-join-password**)。

2. **atomic install** コマンドを実行して sssd コンテナーインストールを開始し、参加するレルムを 指定します。操作にデフォルトの管理者ユーザーアカウントを使用している場合は、以下を実 行します。

# **atomic install --opt1='--dns=<DNS\_server\_IP> --dns-search=<DNS\_domain> - hostname=<host\_name> -e SSSD\_CONTAINER\_TYPE=application --net=default' rhel7/sssd realm join -v <ad.example.com>**

docker run --rm=true --privileged --net=host -v /:/host -e NAME=sssd -e IMAGE=rhel7/sssd e HOST=/host rhel7/sssd /bin/install.sh realm join -v ad.example.com Initializing configuration context from host ...

\* Resolving: \_ldap.\_tcp.ad.example.com

\* Performing LDAP DSE lookup on: 192.168.122.105

... Service sssd.service configured to run SSSD container. 別のユーザーアカウントを使用している場合は、**--user** オプションで指定します。

# **atomic install rhel7/sssd realm join --user <user\_name> <ad.example.com>**

3. 以下のいずれかのコマンドを実行して、コンテナーで SSSD を起動します。

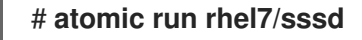

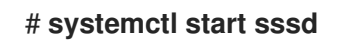

4. 任意。コンテナーが実行していることを確認します。

# **docker ps** CONTAINER ID IMAGE 5859b9366f0f rhel7/sssd

5. 任意。Atomic Host システムで、SSSD が Active Directory ドメインからアイデンティティーを 解決していることを確認します。

# **id administrator@<ad.example.com>** uid=1397800500(administrator@ad.example.com) gid=1397800513(domain users@ad.example.com)

<span id="page-33-0"></span>関連情報

● realmd ユーティリティーの詳細は、man ページの realm(8) または Windows 統合ガイド の REALMD を使用した ACTIVE DIRECTORY [ドメインへの接続](https://access.redhat.com/documentation/ja-JP/Red_Hat_Enterprise_Linux/7/html/Windows_Integration_Guide/ch-Configuring_Authentication.html) を参照してください。

### <span id="page-33-1"></span>9.3. コンテナーで実行中の SSSD の認証

コンテナー内で実行している SSSD を使用して Kerberos サーバーに対して認証するには、以下の手順 に従います。

1. **kinit** オプションを **docker exec** コマンドに渡します。たとえば、管理者ユーザーとして認証す るには、以下を実行します。

# **docker exec -i <container\_name> kinit administrator** Password for administrator@<DOMAIN>:

2. 必要に応じて、Kerberos 認証情報キャッシュが Kerberos Credential Manager (KCM) に保存さ れていることを確認します。

# **docker exec -i <container\_name> klist** Ticket cache: KEYRING:persistent:0:0 Default principal: Administrator@<DOMAIN>

Valid starting Expires Service principal 08/11/17 11:51:06 08/11/17 21:51:06 krbtgt/<DOMAIN>@<DOMAIN> renew until 08/18/17 11:51:03

<span id="page-33-2"></span>9.4. 異なるコンテナーでの SSSD KERBEROS キャッシュの使用

SSSD コンテナーの Kerberos キャッシュを他のコンテナーアプリケーションに利用できるようにする には、**/var/lib/sssd\_container/<sssd-container-name>/client/etc/krb5.conf.d** および **/var/lib/sssd\_container/<sssd-container-name>/client/lib/sss/pipes/** ディレクトリーをアプリケー ションコンテナーへのボリュームとして渡します。以下に例を示します。

# **docker run --rm --name=<application\_container> -v=/var/lib/sssd\_container/<sssd-containername>/client/etc/krb5.conf.d:/etc/krb5.conf.d/ -v=/var/lib/sssd\_container/<sssd-containername>/client/var/lib/sss/pipes/:/var/lib/sss/pipes/ dockerregistry.engineering.redhat.com/idmqe/sssd-client-test:2.0 klist**

前の例は、コンテナーで **klist** コマンドを実行し、SSSD コンテナーで管理される Kerberos チケットを 一覧表示します。

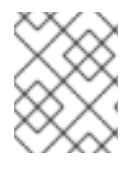

### 注記

**kdestroy** ユーティリティーを使用してキャッシュから Kerberos チケットを削除する と、アプリケーションコンテナーはチケットを使用しなくなります。

# 第10章 SSSD コンテナーの更新

<span id="page-35-0"></span>この手順では、新しいバージョンの rhel7/sssd イメージがリリースされた場合に、SSSD (System Security Services Daemon) コンテナーを更新する方法を説明します。

### <span id="page-35-1"></span>手順

- 1. SSSD サービスを停止します。
	- a. SSSD がシステムコンテナーとして実行されている場合は、以下を実行します。

### # **systemctl stop sssd**

b. SSSD がアプリケーションコンテナーとして実行されている場合は、以下を実行します。

# **atomic stop <container\_name>**

2. **docker rm** コマンドを使用してイメージを削除します。

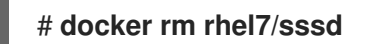

3. 最新の SSSD イメージをインストールします。

### # **atomic install rhel7/sssd**

- 4. SSSD サービスを起動します。
	- a. SSSD がシステムコンテナーとして実行している場合は、以下を実行します。

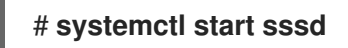

b. SSSD がアプリケーションコンテナーとして実行している場合は、**atomic start** コマンドを 使用して各コンテナーを起動します。

# **atomic start <container\_name>**

# 第11章 SSSD コンテナーのアンインストール

<span id="page-36-0"></span>本章では、システムセキュリティーサービスデーモン (SSSD) コンテナーをアンインストールする方法 を説明します。

### <span id="page-36-1"></span>11.1. IDENTITY MANAGEMENT ドメインに登録された SSSD コンテナーの アンインストール

この手順では、Atomic Host システムから System Security Services Daemon (SSSD) コンテナーをアン インストールし、Identity Management ドメインから Atomic Host システムの登録を解除する方法を説 明します。

### <span id="page-36-2"></span>手順

1. **atomic uninstall** コマンドを実行して、イメージ名を追加します。

# **atomic uninstall rhel7/sssd** [... output truncated ...] Unenrolling client from IPA server [... output truncated ...] Client uninstall complete [... output truncated ...]

2. Identity Management サーバーで Atomic Host システムのホストエントリーを削除します。た とえば、コマンドラインでは、以下のようになります。

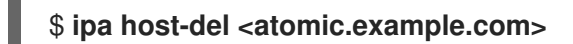

3. Atomic Host 上の sssd サービスが、現在では設定されていないコンテナーを起動しないように するには、サービスの systemd ユニットファイルを削除して、systemd プロセスを再ロード します。

# **rm /etc/systemd/system/sssd.service** # **systemctl daemon-reload**

<span id="page-36-3"></span>11.2. ACTIVE DIRECTORY ドメインにジョインした SSSD コンテナーのアン インストール

この手順では、Atomic Host システムから System Security Services Daemon (SSSD) コンテナーをアン インストールし、Active Directory ドメインから Atomic Host システムの登録を解除する方法を説明し ます。

### <span id="page-36-4"></span>手順

**atomic uninstall** コマンドを実行して、イメージ名を追加し、残すレルムを指定します。操作 にデフォルトの管理者ユーザーアカウントを使用している場合は、以下を実行します。

# **atomic uninstall rhel7/sssd realm leave <ad.example.com>**

別のユーザーアカウントを使用している場合は、**--user** オプションで指定します。

# **atomic uninstall rhel7/sssd realm leave --user <user\_name> <ad.example.com>**

# <span id="page-37-0"></span>付録A コンテナーで実行している IDM および SSSD のトラブル シューティングに関する情報の収集

この付録では、コンテナーで実行している IdM および SSSD をトラブルシューティングし、Red Hat サ ポートチケットにアタッチ可能な重要な設定ファイルとログファイルを収集できるようにする手順を説 明します。

### <span id="page-37-1"></span>A.1. ATOMIC HOST での SOSREPORT の作成

このセクションでは、**rhel7/rhel-tools** コンテナーをインストールして起動し、**sosreport** を作成する 方法を説明します。

**rhel7/rhel-tools** コンテナーは、このコンテナーで実行中のプロセスを有効にする特権付きのセキュリ ティースイッチを使用します。

- ホストのすべてのセマフォおよび共有メモリーセグメントと対話する
- ホストのネットワークでポートおよび raw IP トラフィックをリッスンする
- ホストのすべてのプロセスと対話する

**rhel7/rhel-tools** は、ホストの分離なしで実行することに注意してください。このコンテナーによる ユーティリティーを使用することは、システム上で直接 **root** ユーザーとして実行するのと同等です。

#### 手順

1. **rhel7/rhel-tools** コンテナーをインストールします。

# docker pull rhel7/rhel-tools

2. **rhel7/rhel-tools** コンテナーを起動します。

# atomic run rhel7/rhel-tools

3. **sosreport** ユーティリティーを実行します。

# sosreport

このユーティリティーは、収集した情報のアーカイブを **/host/var/tmp/sos\_tal4k\_\*** ファイルに 保存します。

4. **exit** を実行してコンテナーを終了します。

# exit

5. **sosreport** アーカイブをサポートリクエストにアタッチします。

### <span id="page-37-2"></span>A.2. IDM および SSSD コンテナーのバージョンの表示

このセクションでは、インストールされている IdM と SSSD コンテナーのバージョンを表示する方法を 説明します。たとえば、この情報は、問題が新しいバージョンで修正された場合に、Red Hat Enterprise Linux リリースノートを検索するために使用します。

### 手順

**rhel7/ipa-server** コンテナーのバージョンを表示します。  $\bullet$ 

# atomic images version rhel7/ipa-server IMAGE NAME VERSION IMAGE ID registry.access.redhat.com/rhel7/ipa-server:latest **4.6.5-29 9d500a8e4296**

**rhel7/sssd** コンテナーのバージョンを表示します。

# atomic images version rhel7/sssd IMAGE NAME VERSION IMAGE ID registry.access.redhat.com/rhel7/sssd:latest **7.7-12 19e5cab1c905**

### <span id="page-38-0"></span>A.3. コンテナーで実行している SSSD のデバッグログの作成

このセクションでは、重要な SSSD 設定およびログファイルを使用してアーカイブを作成する方法を説 明します。

### 手順

1. **sssd** コンテナーを停止します。

# docker stop sssd

2. SSSD のキャッシュおよびログディレクトリーの内容を削除します。

# rm -rf /var/lib/sss/db/\* /var/lib/sss/mc/\* /var/log/sssd/\*

3. **/etc/sssd/sssd.conf** ファイルを編集し、**debug\_level** パラメーターを **9** に設定します。

```
[domain/dockerlab.local]
...
debug_level = 9
[nss]
debug level = 9
```
4. **sssd** コンテナーを起動します。

docker start sssd

5. 関連する SSSD 設定およびログファイルが含まれる **/tmp/sssd-debug.tar.gz** アーカイブを作成 します。

# tar czvf /tmp/sssd-debug.tar.gz /etc/sssd/sssd.conf /etc/nsswitch.conf /etc/krb5.conf /etc/pam.d /etc/samba/smb.conf /var/log/secure /var/log/messages /var/log/sssd

6. **/tmp/sssd-debug.tar.gz** ファイルをサポートケースに添付します。

<span id="page-38-1"></span>A.4. IDM クライアントのインストールログの表示

このセクションでは、IdM クライアントのインストールログを表示する方法を説明します。ログファイ ルは、クライアントのインストールに失敗した場合の問題のデバッグに役立ちます。

### 手順

● IdM クライアントのインストールログを表示するには、次のコマンドを実行します。

# cat /var/log/sssd/install/ipaclient-install.log

# 付録B 改訂履歴

<span id="page-40-0"></span>以下の改訂番号は本ガイドに関するものであり、Red Hat Enterprise Linux のバージョン番号とは関係 ありません。

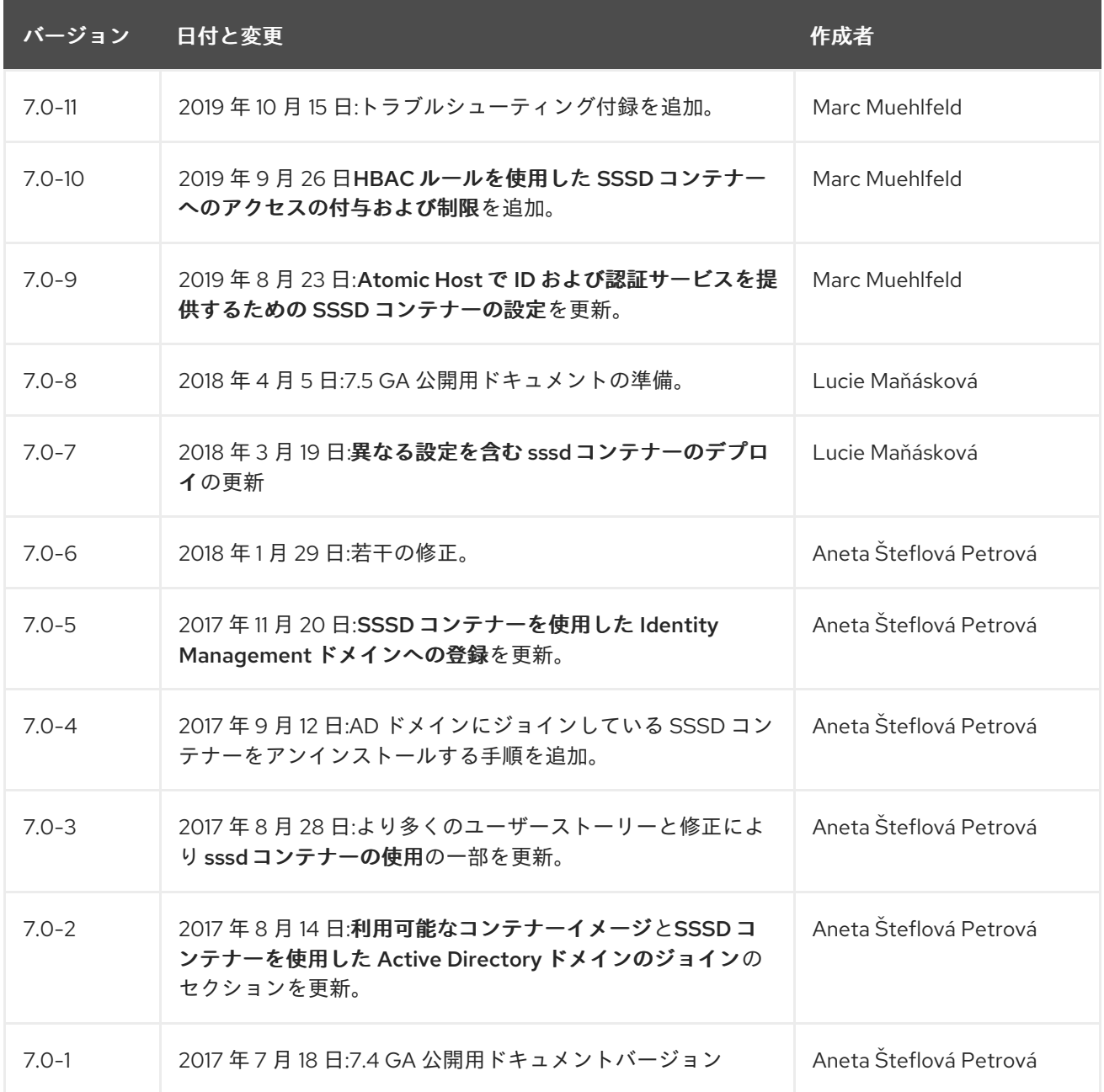